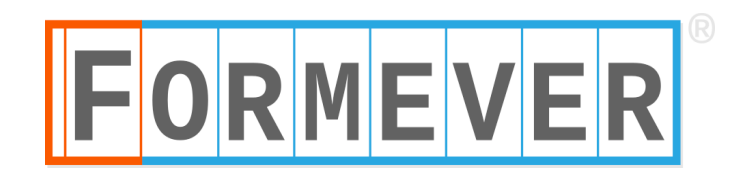

# USING THE FORMEVER IMPORTER

The Importer fills Formever forms with data from a spreadsheet file.

The importer "robot" simulates manual data entry and follows all the data entry conventions of your forms.

Multiple form types can be filled in multiple periods from one spreadsheet file.

## **HOW IT WORKS**

- 1. Create a spreadsheet with your data (see below) and save it in .csv (comma separated values) format.
- 2. Double click to open the importer, press "IMPORT DATA" and choose the spreadsheet file.
- 3. The importer checks the spreadsheet for errors.
- 4. A restore point is created.
- 5. The importer creates and fills forms with the data from the spreadsheet. If you have the *showwork* option on, you can watch the forms being filled. You can pause or cancel the import while it is in progress.

If there are any data errors, the importer stops. After you fix the errors, you can roll back to the restore point and start again, or delete the *data* lines that imported correctly and restart the import.

6. If you wish to remove the forms that have been created, you can restore your system to the preimport version.

## **SAMPLE SPREADSHEET**

Following is an example of a spreadsheet, the form that it fills, and detailed instructions about constructing import spreadsheets.

This spreadsheet fills Products forms in the Formever Manufacturing Sample system. Following the spreadsheet is an annotated image of a form filled by this import file.

*Note that although only one form type (Products) in one period is illustrated, data for many form types can be imported into multiple periods in the same spreadsheet.*

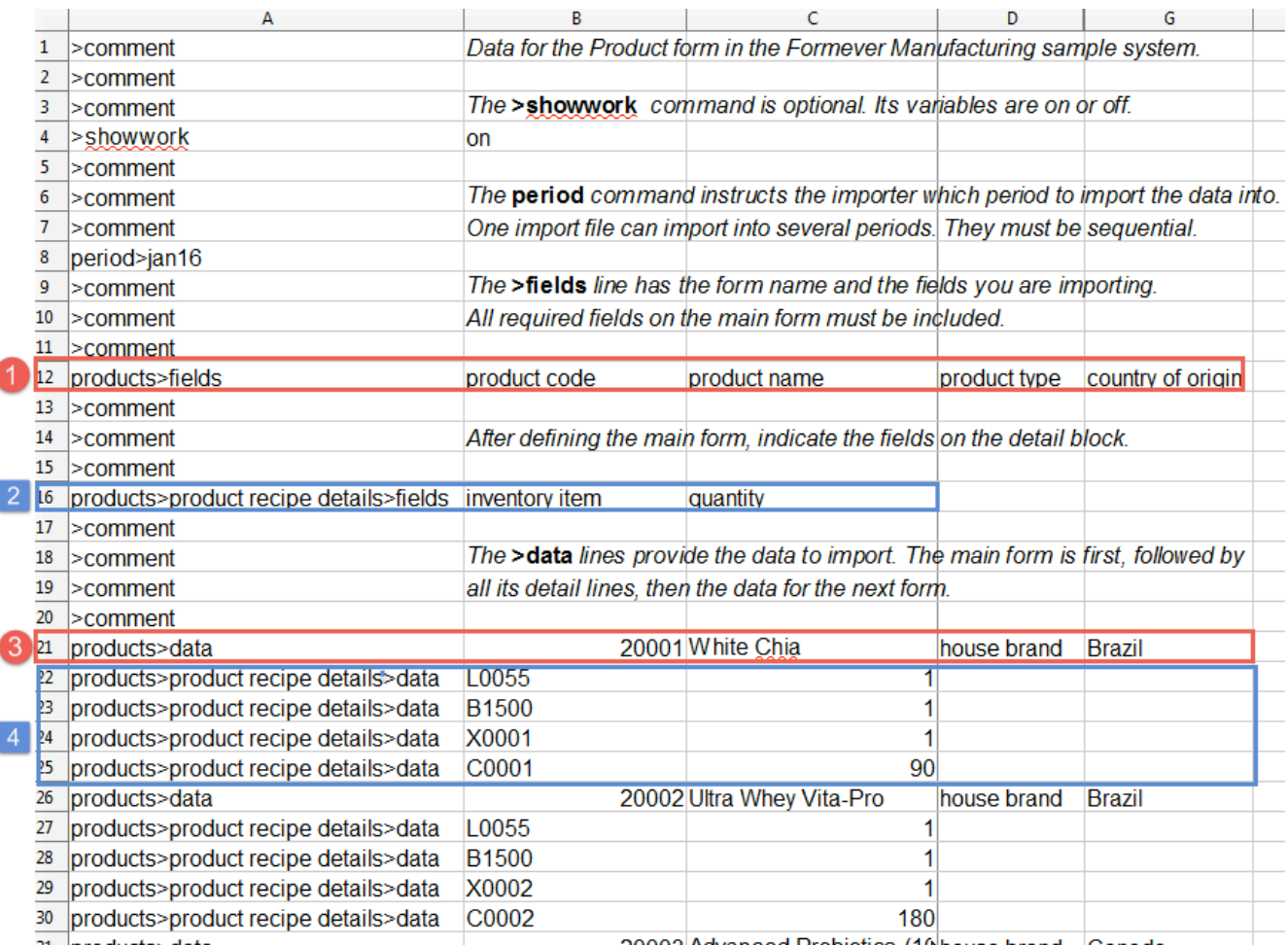

31 Inroductes data

20003 Advanced Probiotics (10 house brand Canada

- 1. Fields to fill at the top level of the form
- 2. Fields to fill on the detail lines
- 3. Data for the top level of the first Products form
- 4. Data for the detail lines on the first Products form

It is immediately followed by the data for the next form.

## **FORM CREATED AND FILLED BY THE IMPORTER**

This is the form filled by the importer from the preceding spreadsheet file.

*The red and blue boxes, arrows and italic text have been added to clarify how the data relates to the import file.*

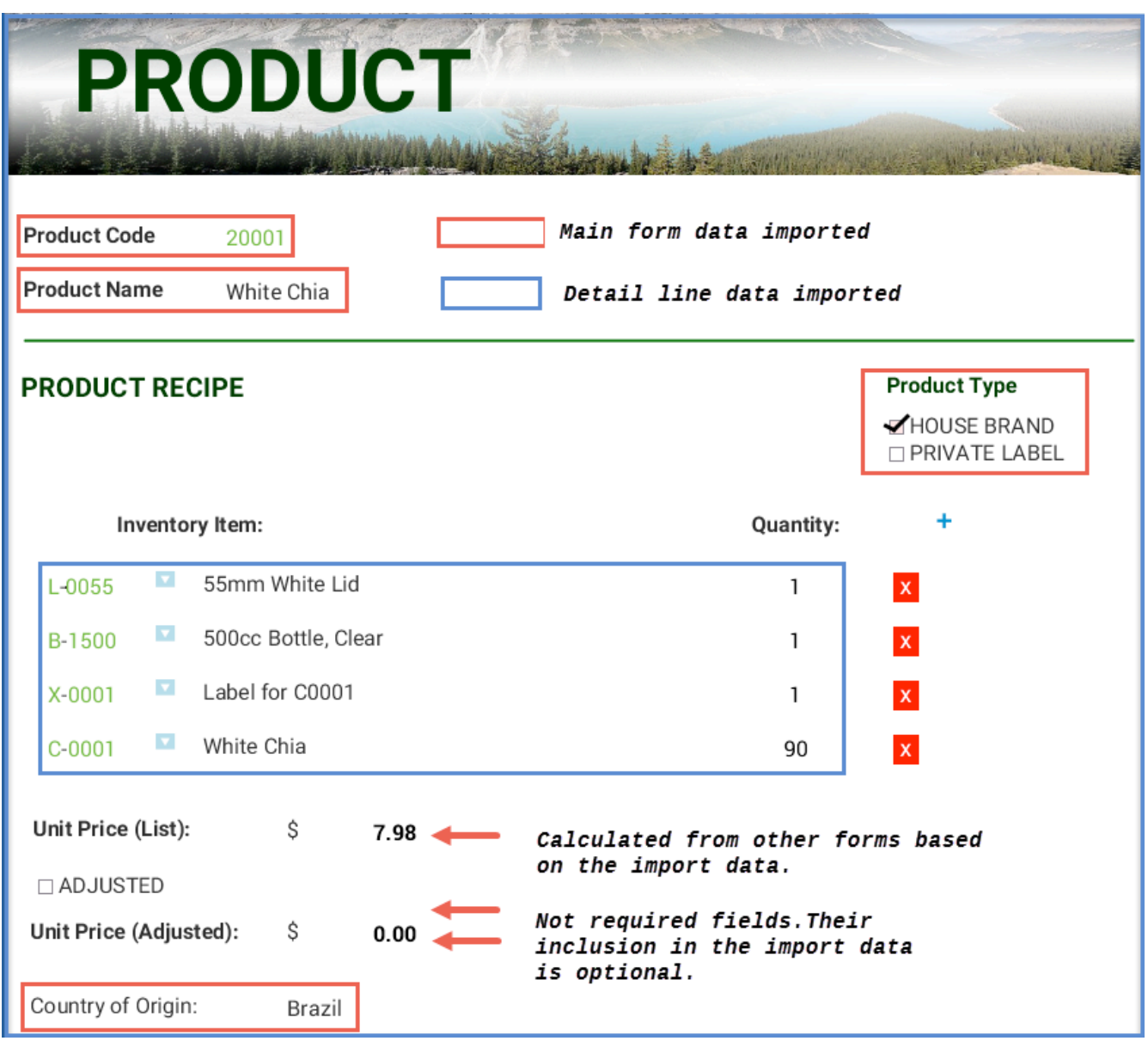

Details about constructing the spreadsheet follow.

# **CREATING THE SPREADSHEET**

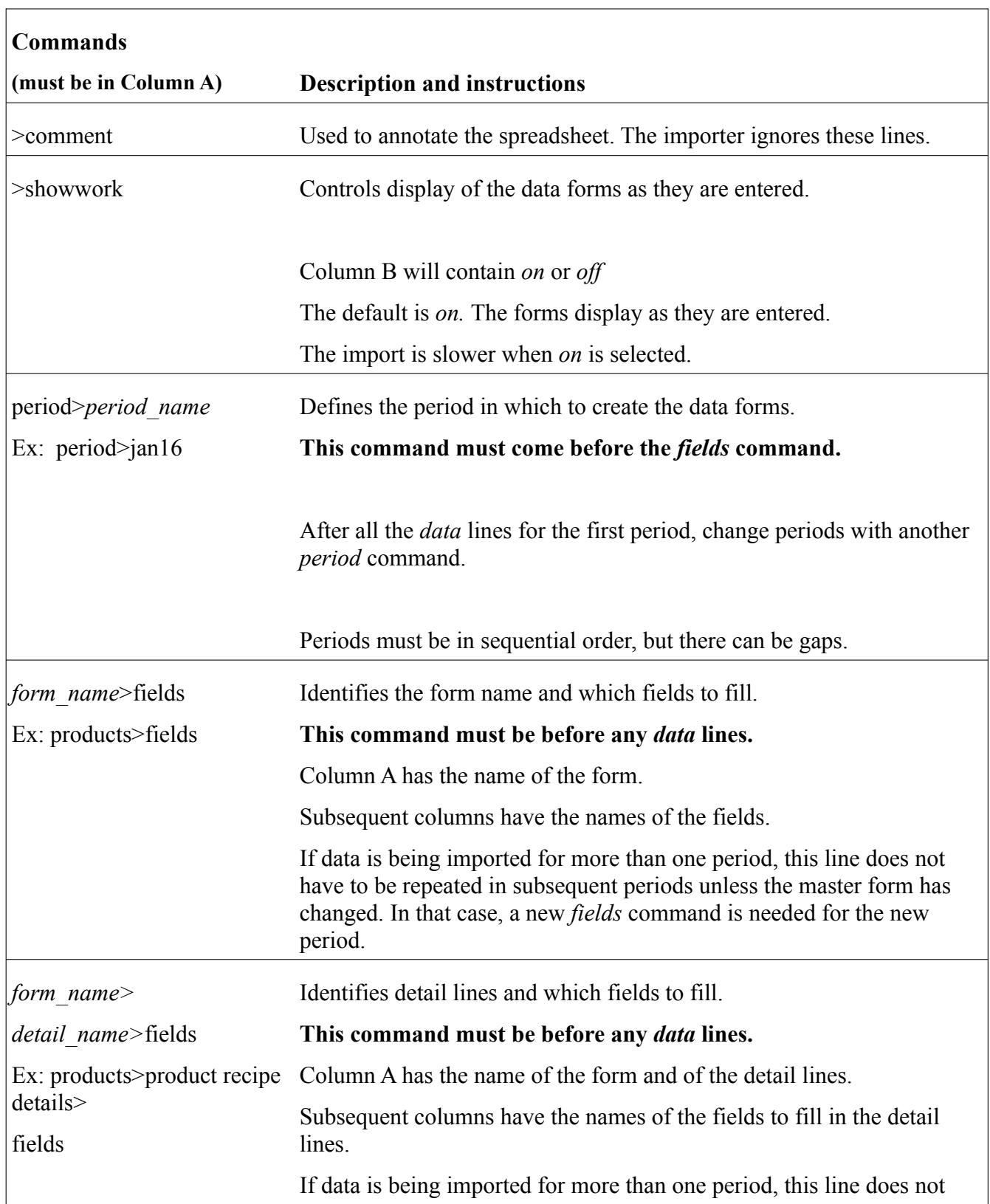

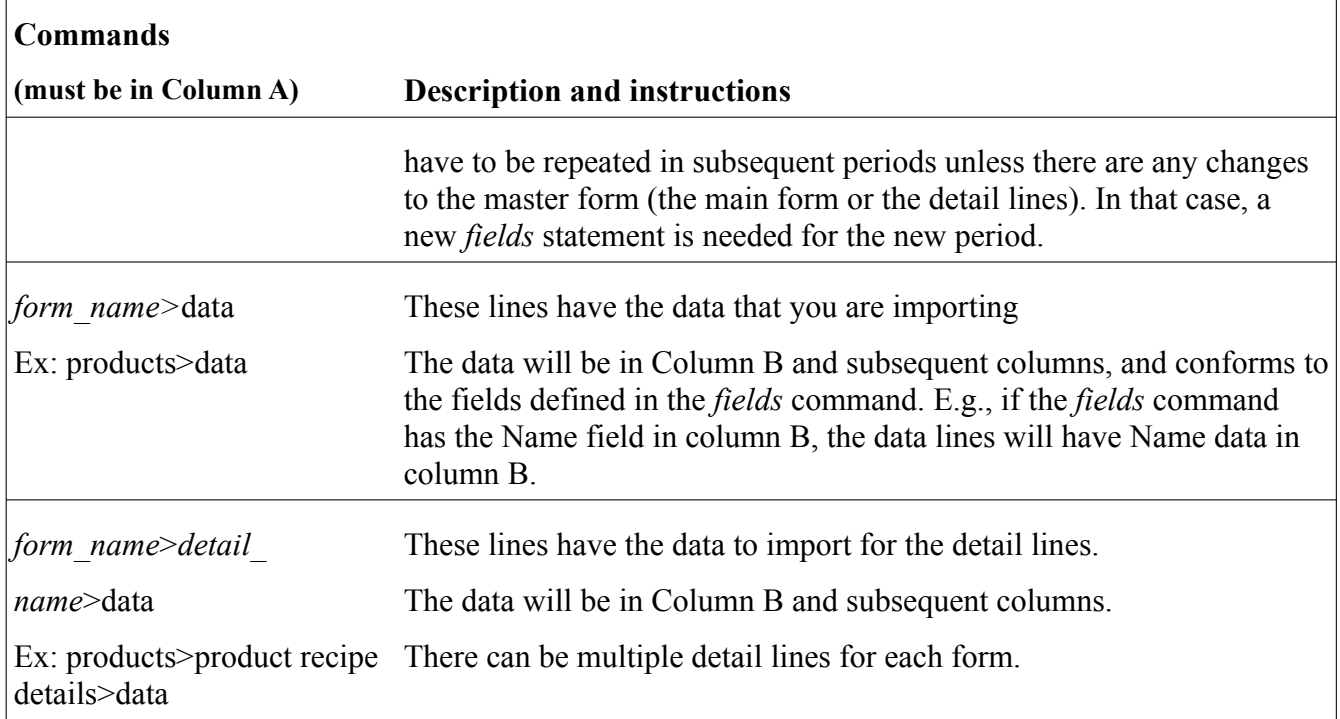

## **Format**

The spreadsheet must be saved as a .csv file (comma separated values).

#### **Columns**

Blank columns will create an error.

#### **Multiple form types**

When importing data into multiple form types, all the *fields* commands in the spreadsheet must precede any of the *data* lines.

If a form you are importing is referenced by another form (either through a form reference or through an entity code) make sure that it is filed first or already exists in the database.

**Important note:** Transaction references cannot be imported.

## **ENTERING DATA IN THE SPREADSHEET**

The importer simulates manual data entry, so all of the same restrictions apply:

- Required fields must be entered. If a field is optional it can be left blank.
- Data cannot exceed the maximum number of characters for the field.
- Data cannot be imported into "Data entry not allowed" fields.

## **Names of forms and fields**

Form names and field labels must match master form names and field labels. All capitalization, spaces and special characters will be ignored, so they can be entered in the way that you prefer.

Example: Product Code, product code, product code:, productcode are all equivalent.

## **How to format specific field types in the spreadsheet**

## Form code fields

#### *Multi-part codes*

For a multi-part form code, do not enter the hyphens.

Example: For the code BR-123, the spreadsheet data should be BR123.

#### *Codes with entity parts*

The entity file being referenced must come first in the import file or already exist in the database.

#### *Sequential form codes*

A form code consisting of one sequential part is not a data entry field, so do not define or enter it in the spreadsheet.

#### *Codes with sequential parts*

Leave the sequential part blank.

Example: The pattern is AAA-\*\*\* (three letters followed by a 3-digit sequence number assigned by Formever). The spreadsheet data will be the three letters only.

#### *Form codes parts with leading zeroes*

If the data is numeric and the spreadsheet data is shorter than the number of digits in the code field, the importer will insert leading zeroes.

Example: The code is 0056. If the spreadsheet data is 56, the importer will fill the field as 0056.

## Note fields

To force a line feed in the text use \n.

## Description fields

If the field is defined as upper case, any lower case letters in the spreadsheet data will be converted to upper case.

## Form Reference fields

The referenced form must be filed first, or already exist in the Formever database.

## Pattern text fields

*Pattern text with multiple parts and separator characters*

Enter the pattern without separators.

Example: for the pattern (555) 333-4444, enter 5553334444

*Pattern text with leading zeroes*

If the pattern is numeric and the spreadsheet data is shorter than the number of digits in the pattern, the importer will insert leading zeroes.

Example: With a 4-digit pattern *56* in the spreadsheet will be entered as *0056.*

*Pattern text, one sequential part only*

This is not a data entry field, so do not include it in the spreadsheet.

*Pattern text with a sequential part*

Leave the sequential part blank.

Example: The pattern is AAA-\*\*\* (three letters followed by a hyphen separator and a 3digit sequence number assigned by Formever). In the spreadsheet, enter the three letters only.

## Choice fields

## *Multiple choices allowed*

Put multiple choices in one spreadsheet cell separated with a semi-colon.

Example: red;green;blue

## *Choice field with a default*

If no data is provided in the spreadsheet cell, the default will be used.

## Quantity fields

*A quantity field with an alternate unit*

Put the unit shortcut after the number.

Example:

A field with the unit *miles* and the alternate unit *kilometres* (shortcut *k)*

- 110 in the spreadsheet would result in 110 miles (default)
- 110k would result in 110 kilometres (the alternate unit).

*A currency field with an alternate currency*

Put the currency shortcut after the number.

Example:

A field in American dollars with an alternate currency of Euros

- 110 in the spreadsheet would result in 110 USD (default)
- 110e would result in 110 Euros (the alternate currency).

## *Quantity fields left blank*

The field will have the value 0.

## Date fields

Follow the format as defined in your master form

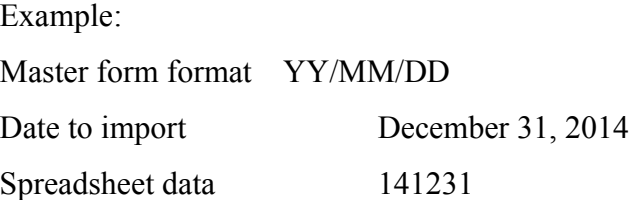

#### *Dates with leading zeros*

If the data is shorter than the expected number of digits, it will be padded with preceding 00s.

Example:

YY/MM/DD format

123 in the spreadsheet would be filled as 00/01/23 (January 1, 2000).

## *Date fields left blank*

The default defined in the master form will be used.

## Detail lines

If a form has a detail block, there will be one data line with the data for the main form, followed by one or more lines of details.

Example:

In the spreadsheet, there is a main form (Products) and a detail block (Product Recipe Details) that has four lines. Different products could have different numbers of detail lines.

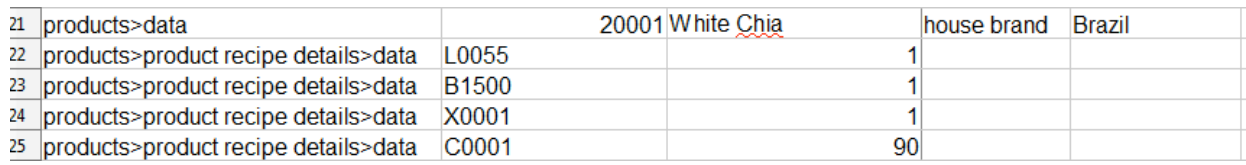

## *More than one detail block*

The *>fields* lines would have one line for the main form followed by a *>fields* line for each detail block.

The *>data* lines would have one line for the main form followed by line(s) for each of the detail blocks.

## Stapled files

The spreadsheet data will be the path to the file that you are importing (jpg, png, pdf, Word document).